# New features and fixed issues

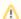

# Upgrading from versions 2.2 and lower

Because of the addition of roles, all user accounts in versions 2.2 and previous are added to the IDERA Dashboard but are not assigned a role and cannot access IDERA SQL Inventory Manager until the administrator changes the account permissions. Note that the administrator is the account specified during the IDERA Dashboard installation.

To change user account permissions, go to **IDERA Dashboard > Administration > Manage Users**. Edit a user account. Select the IDERA SQL Inventory Manager product, and then assign a role of **Product Administrator**, **Product User**, or **Product Guest**. Click **Save**, and then repeat these steps for each user account.

Now grant the user accounts access to the instances in your environment. Go to **SQL Inventory Manager > Administration > Manage Users**. Click the link for the name of the user account. In the **Access to SQL Server Instances** section of the Edit Users window, select whether you want to grant the user account access to all instances or a selection of instances. If you want to grant access to only selected instances, choose those instances using either the tag or instance name. Click **Save**.

For more information about user accounts and roles, see Managing users in the IDERA Dashboard.

# 2.6.5 New Features

# Support for SQL Server 2022

IDERA SQL Inventory Manager and SIM Repository now support SQL Server 2022.

# Idera Dashboard upgrade

IDERA SQL Inventory Manager now comes bundled with IDERA Dashboard 4.8.1.

# 2.6.4 New Features

# Search box

The Search box can now search by Tag.

# 2.6.3 New Features

There are no New Features for IDERA SQL Inventory Manager 2.6.3.

# 2.6.2 New Features

There are no New Features for IDERA SQL Inventory Manager 2.6.2.

# 2.6.1 New Features

There are no New Features for IDERA SQL Inventory Manager 2.6.1.

### 2.6 New Features

# **Cloud discovery**

 IDERA SQL Inventory Manager 2.6 now allows you to discover cloud instances whether on Azure VM, Amazon EC2, Azure Database or Amazon RDS.

# Advanced filters

Users can create advanced filters on Instances views.

# **Exclude drives from Volume at Risk threshold**

Users can now exclude drives from alerts on the Volume at Risk health check.

# **Support For SQL Server 2019**

 IDERA SQL Inventory Manager 2.6 now supports SQL Server 2019 for monitored instances.

# 2.6.5 Fixed Issues

- Databases under the DB on Availability Group by Database view are now showing as expected.
- Fixed bug related to the automatic update of the SQL Server build list.
- Passwords stored in SQLInventoryManagerService and SQLInventoryManagerCollecto rService log files are now correctly encrypted.
- Fixed bug related to the grooming process.

# 2.6.4 Fixed Issues

- The response time for the **Login**, **Explorer**, and **Instance** tabs is improved.
- The Log4J library was updated to version 2.17.1 for SIM and also for CWF 4.8, which ships with SIM 2.6.4.
- When the user is uninstalling SIM, the application name displays correctly.
- When running the IderaReportUtility.exe, the User Account Control wizard shows IDERA as the publisher.
- The Server details for Linux Azure VM are now visible on the Instance Details grid.
- You can properly edit in Domain when using the Discovery Center option in the Administration tab.
- The Explore and Instances tabs now work correctly while selecting Filters.
- SIM 2.6.4 now uses **CWF 4.8**.
- Apache Tomcat is upgraded to version 9.
- The JDK version has been upgraded to **AdoptOpenJDK version 8.0**.

- The SQL Inventory Manager redirect links now work properly.
- The **Idera SIM certificate** and the **user-defined self-signed certificate** now work correctly after a service restart. This feature now also supports HTTP2 enabled browsers.

# 2.6.3 Fixed Issues

- The IDERA Dashboard no longer generates AD warnings for authentication failures, therefore, the CWF Service account does not lock anymore.
- When a server alias is registered with a name matching another actual physical server's name, both servers are properly registered and functional.
- The Server details screen displays the data properly for **Clustered** instances.
- Alert messages are generated correctly when selecting non supported drives for instances.
- Case-sensitive instances are getting connected properly.

# 2.6.2 Fixed Issues

- User Account Control window displays SQLInventoryManager properly when installing SIM 2.6.2.
- SIM 2.6.2 adds any unreachable instance correctly, and displays the proper informational message.
- User Account Control window displays IDERA as the SQL Inventory Manager publisher.
- SIM 2.6.2 registers successfully SQL Server instances, and cloud instances with SQL credentials only.
- SIM 2.6.2 gets registered successfully, and all the navigation screens work properly after being installed to CWF 4.6.0.40 with FIPS compliant for hashing, and signing, enabled.
- The Web Application logs do not show the password details in plain text anymore.
- SIM 2.6.2 discovers SQL Instances hosted in other domains properly.
- The SQL Server is Down alert is properly described in Manage Health Checks.
- In the **Explorer** view, the data now displays correctly, ordered by size, sorted in descending order, and with proper values till two decimal places.
- The **Instance** is **Down** email alerts work as expected after upgrading SIM.
- The **Repository** is installed/upgraded correctly, even when the database name is changed from the default settings.
- After entering the **vCenter** information in the **Manage VM Configuration**, the settings for VM configuration are saved and work properly.
- When reports to SSRS are deployed, these reports share data source configured with appropriate value and custom data source as empty.
- SIM 2.6.2 is successfully installed on Windows Server 2012 with SQL Server 2014 Standard.
- Databases on the secondary node of an **Availability Group** do not raise *Databases Without a Backup* health checks anymore.
- Dropped databases do not show up in the Databases list displayed under the Instance Details page.
- Custom field value from the Instance Summary view, now fully displays.
- The comments added to the **Database Details** screen for a monitored database are properly displayed when the p\_InsertUpdateDatabase stored procedure runs as part of a data refresh.
- The Data Space at Risk alert works properly when Autogrowth is either disabled, enabled with limited file size, and enabled with unlimited file size.

# 2.6.1 Fixed Issues

- SIM Charge Back Reports now runs properly.
- When the user is modified, SQL Inventory Manager 2.6.1 restarts **collector Service** after completing the save operation.
- SQL Inventory Manager 2.6.1 displays correct time stamp for database backups (full, differential, and log) in database details.
- Users can set a range for ports input in **Manage Discovery** options.
- SQL Inventory Manager 2.6.1 displays the appropriate core factor for each SQL Server version under SQL Licensing by Instances view.
- Users can add a New Virtualization Host Servers in the Manage VM Configuration wind ow.
- E-mail shows alert with Alert Level, Instance Name, and the explanation of the alert.
- All passwords are encrypted when stored and when transmitted.
- The **Administrator** tab visibility is now invisible for Product User.
- SQL Inventory Manager 2.6.1 disables the **Display Name** text field while upgrading SIM.
- The **Explorer** tab displays only the tags associated with instances under **Instance Tags** se ction, and tags associated with databases under **Database Tags** section.
- The **Dashboard > Administration Tab > Manage Tags** window shows all the tags to edit or view their properties correctly.
- Loading and refreshing pages run faster than older versions.
- SQL Inventory Manager 2.6.1 imports instances configured with custom instance tags that already exist, without duplication issues.
- User Account configured for monitoring and discovering instances from a different domain, now authenticates properly on the server hosting SIM.
- The console does not display dropped databases, and they are not shown Online.
- SQL Inventory Manager 2.6.1 performs Health Checks for databases on secondary nodes of Availability Groups properly.
- The SSIS version displays correctly.
- The User Account Control window displays IDERA as the SQL Inventory Manager 2.6.1 Verified Publisher in the installation folder.
- After installing SQL Inventory Manager 2.6.1 using the default ports, the launch page now links to the correct URL.

# 2.6 Fixed Issues

- IDERA SQL Inventory Manager locks the service account.
- SQL Inventory Manager 2.6 sends automatic email alerts properly.

IDERA | Products | Purchase | Support | Community | Resources | About Us | Legal